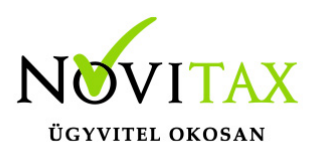

NAV XML beolvasás az egyszeres könyvvitelbe a Feladás / Elektronikus számla fogadása menüpontban kezdeményezhető.

A számla és a nyugta adóigazgatási azonosításáról, valamint az elektronikus formában megőrzött számlák adóhatósági ellenőrzéséről szóló 23/2014. (VI. 30.) NGM rendelet 2016. január 1-jétől hatályos 11/A. §-a értelmében a számlázó programnak olyan önálló, de a programba beépített, "adóhatósági ellenőrzési adatszolgáltatás" elnevezésű (NAV XML kötelező formátum) funkcióval kell rendelkeznie, amelynek elindításával adatexport végezhető. Az ilyen módon (bármelyik számlázó programból kinyert) adat file beolvasható az egyszeres könyvviteli programba.

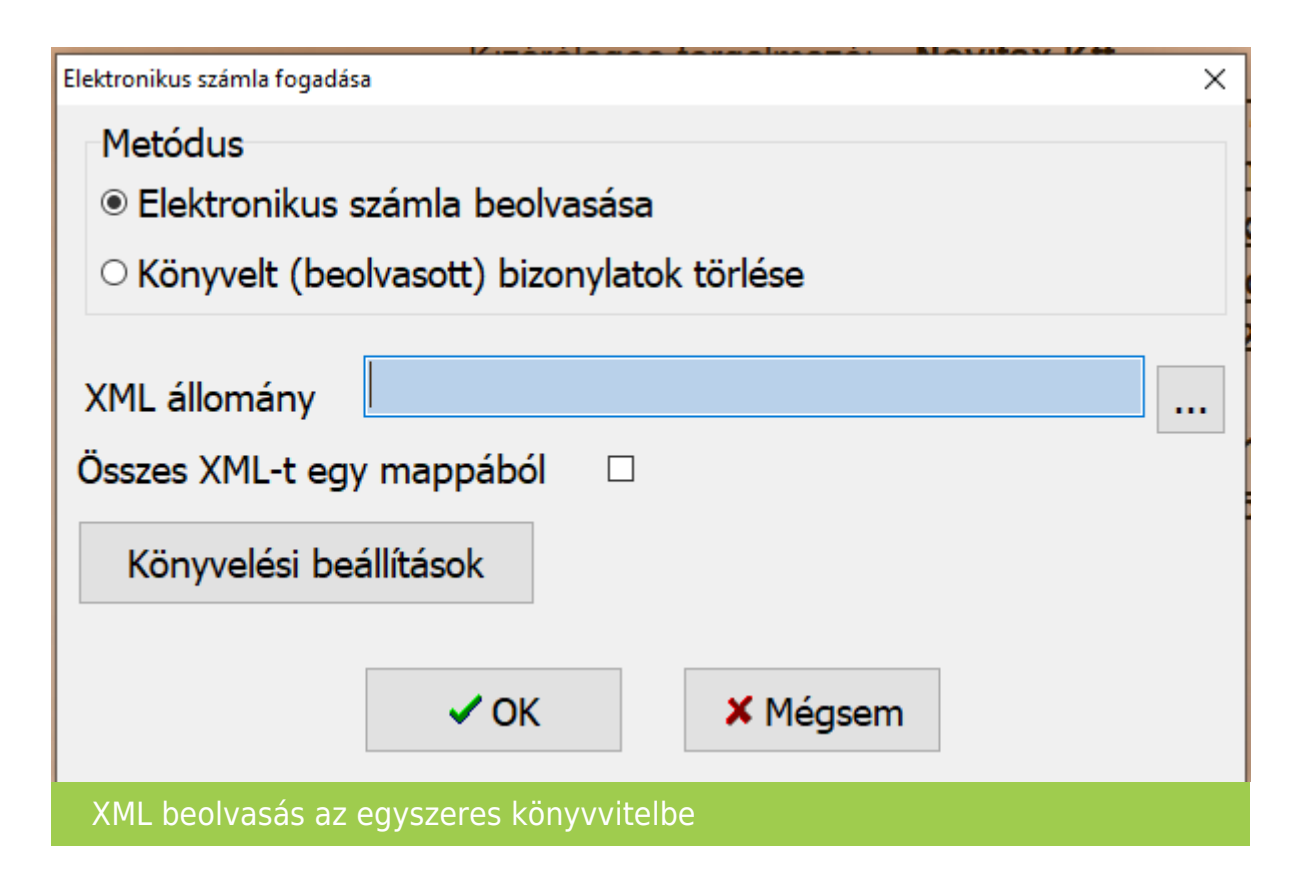

Egyéb xml állomány beolvasására is van lehetőség.

### [www.novitax.hu](http://www.novitax.hu)

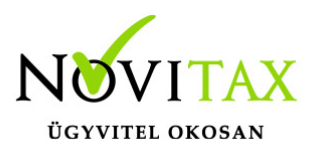

Lehetőség van egyszerre több XML állomány beolvasására is egy mappából.

A Könyvelési beállításokra kattintva a felhasználó megadhatja a kimenő és bejövő számlák beolvasásával kapcsolatos alap beállításokat. (Jogcímek, pénzforgalmi helyek, technikai pénzforgalmi hely…stb.)

A "Könyvelési beállítások"-ra kattintva kötelezően kitöltendő a bizonylatszám. (A program ajánl egy bizonylatszámot, de átírható. Ha egy állományba több helyről is bizonylatot akar beolvasni a felhasználó, akkor a bizonylatszámok nem lehetnek azonosak. Kérjük eltérő bizonylatszámokat adjanak meg.)

Ez lesz a feladott bizonylat "bizonylatszáma". A számlán szerepelő bizonylatszám, pedig a könyvelt bizonylat "eredeti bizonylatszám"-a lesz.

Javasolt egy folyamatos bizonylatszámot használni egy állományon belül egy azonos típusra.

Legelső beolvasás előtt javasolt a bizonylatszám megadása. Ha már a bizonylat letöltésre került és kapott bizonylatszámot, akkor az már nem változtatható.

Ha a felhasználó változtat, akkor csak az új bizonylatoknál kerül az új bizonylatszám kiosztásra.

A megjelenő felületen a rögzítéshez hasonlóan a bizonylat fejet és a tételeket lehet ellenőrizni, módosítani, hiányzó adatokat pótolni.

## [www.novitax.hu](http://www.novitax.hu)

1105 Budapest, Gitár utca 4. | Tel.: (+36 1) 263-2363 | E-mail: [novitax@novitax.hu](mailto:novitax@novitax.hu)

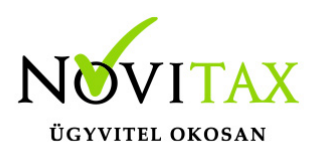

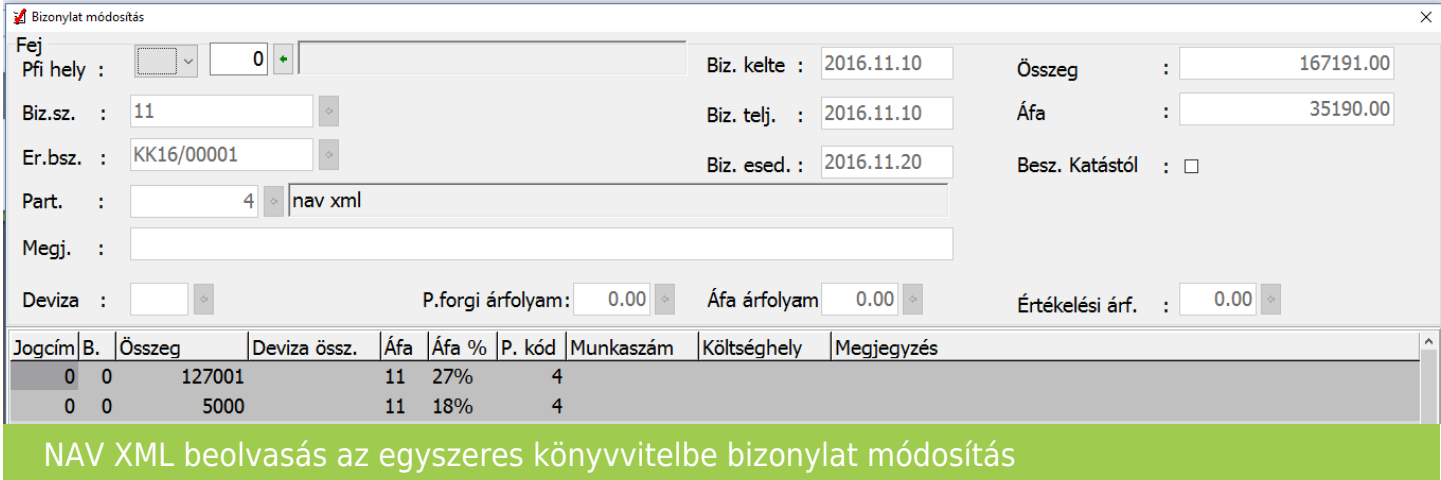

A beolvasások az eszköz analitikába nem rögzítenek adatot, így az eszköz beszerzések bizonylatát kézzel kell rögzíteni.

#### **Ellenőrzés**

Ügyfeleink kérésére kivettük a kötelező ellenőrzést a feladások esetében, mivel a program fejlesztése után a "Teljes bizonylatállomány ellenőrzése" már nem szükséges.

Ha a felhasználó szeretné , hogy a feladás után az ellenőrzés ablak megjelenjen, akkor a beállításoknál ezt tudja jelölni: Beállítások/Cégbeállítások Feladás fül: "Ellenőrzés ablak feladás után"

Ha nincs újrafeladás, azaz feladott bizonylat törlése és újra feladása nem történik, akkor nem szükséges az ellenőrzés. Ha van újrafeladás, akkor legalább a Feldolgozás részét kell futtatni az ellenőrzésnek, ami rövidebb ideig tart, mint egy Teljes bizonylatállomány ellenőrzése. A program ellenőrzi, hogy szükséges-e a Feldolgozás futtatása, és ha igen,

#### [www.novitax.hu](http://www.novitax.hu)

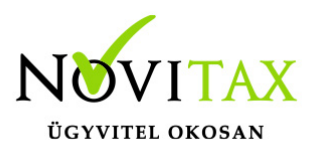

akkor automatikusan elindítja. Ha a beállításoknál az új lehetőséget jelöli a felhasználó, akkor a program megjeleníti az ellenőrzés ablakot és automatikusan beállítja a javasolt pozíciót, ami "Nincs ellenőrzés" vagy "Feldolgozás" lehet, mert a "Teljes bizonylatállomány ellenőrzése" már nem szükséges. Természetesen a felhasználó ezt is választhatja.

[NAV XML beolvasás az egyszeres könyvvitelbe videó!](https://tudastar.novitax.hu/nav-xml-beolvasas-az-egyszeres-konyvvitelbe/) **Kapcsolódó hivatkozások (forrásanyag):** [23/2014. \(VI.30.\) NGM Rendelet](http://net.jogtar.hu/jr/gen/hjegy_doc.cgi?docid=A1400023.NGM)

[Az általános forgalmi adóról szóló 2007. évi CXXVII. törvény](http://net.jogtar.hu/jr/gen/hjegy_doc.cgi?docid=A0700127.TV)

[Az adózás rendjéről szóló 2003. évi XCII. törvény](http://net.jogtar.hu/jr/gen/hjegy_doc.cgi?docid=A0300092.TV)

[Videó 1](https://novitax.hu/2023/04/taxa-szamlabeolvasasok/)

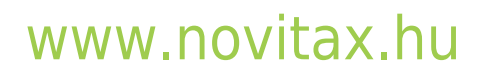